## **Creating a CTRP Account - Include 20210111**

Even if you already have an NIH (or NCI) account, you must register for an associated CTRP account. You can create an account using Registration's account creation feature.

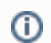

New users must have access to a valid email address to create an account.

A CTRP account identifies your organization affiliation, whether or not you own a particular trial record, and other such details.

## **How to Create a New CTRP Account**

**Privacy concerns**

- 1. Navigate to the CTRP Registration home page at [https://trials.nci.nih.gov/registration.](https://trials.nci.nih.gov/registration) For browser information, refer to [Browser Support.](https://wiki.nci.nih.gov/display/CTRPdoc/Browser+Support)
- 2. Click the **Sign Up** tab.

ത

- 3. In the **Email Address** field, enter the email address you will use for registering trials (this should be your business email address), and then click **Next**. The Sign Up tab displays the new account form, pre-populated with the email address you provided.
- 4. Select or enter the appropriate information in the text fields and drop-down lists. The following table describes the fields. An asterisk (\*) indicates a required field.

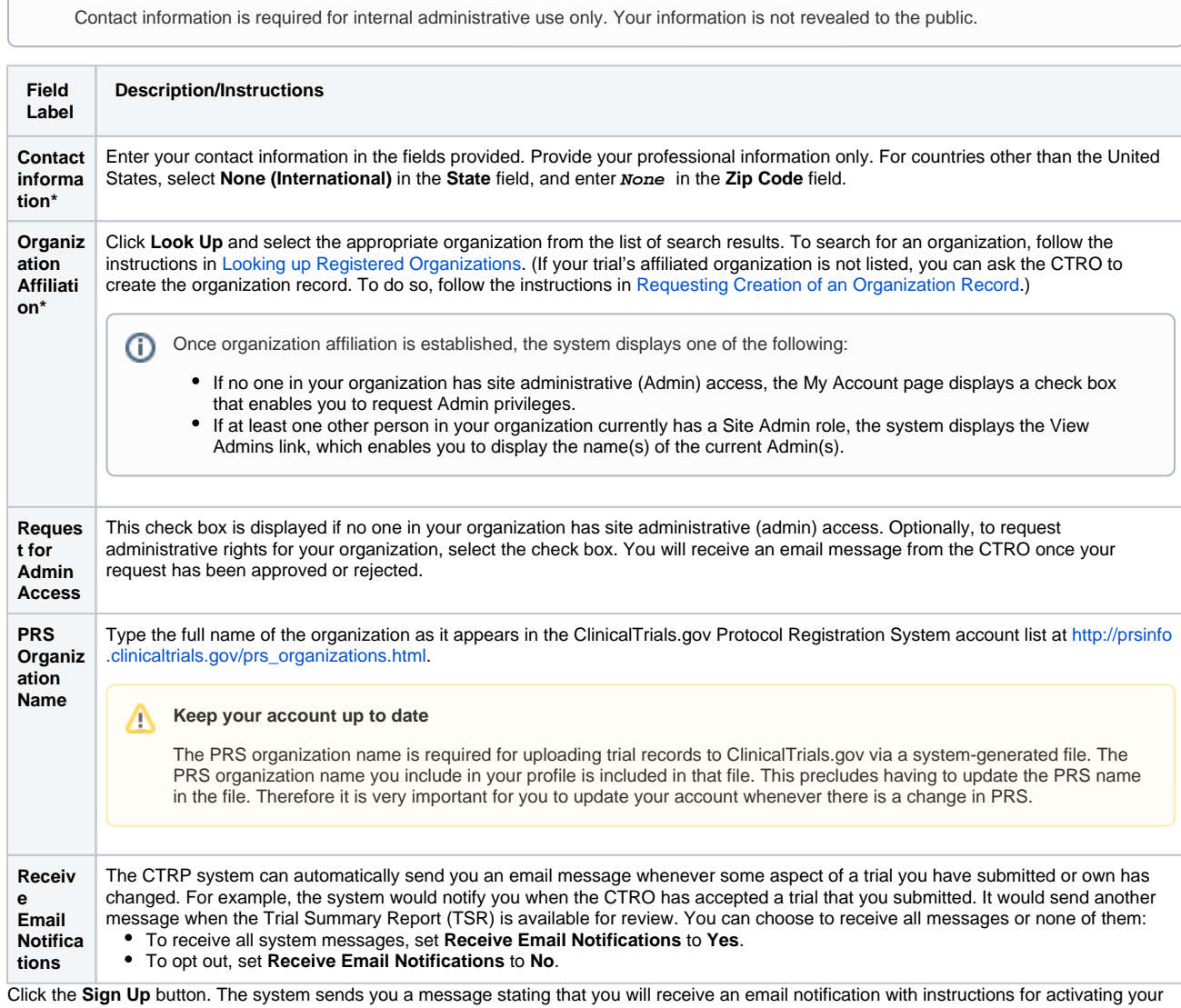

5. account.

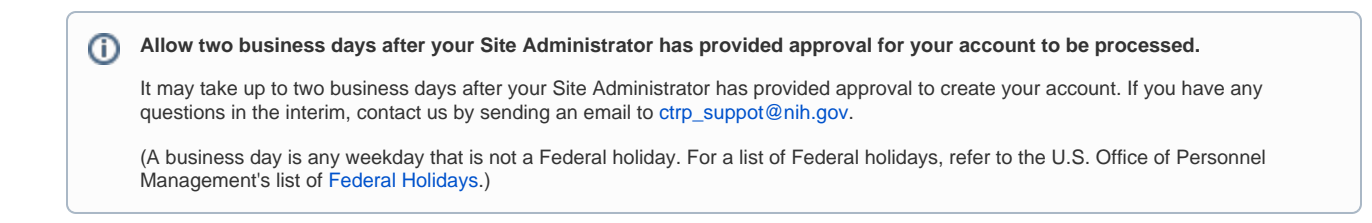

6. When the account information email message arrives, open it and click the embedded link to the **My Account** page.